## Datu pārcelšana

Mācību gada uzstādījumi atrodas sadaļā - "Skolas uzstādījumi" - "Mācību gads". Pirms Jūs varat pārcelt mācību gadu Jums ir jāizveido jauns mācību gads uz kuru Jūs pārcelsiet esošos datus.

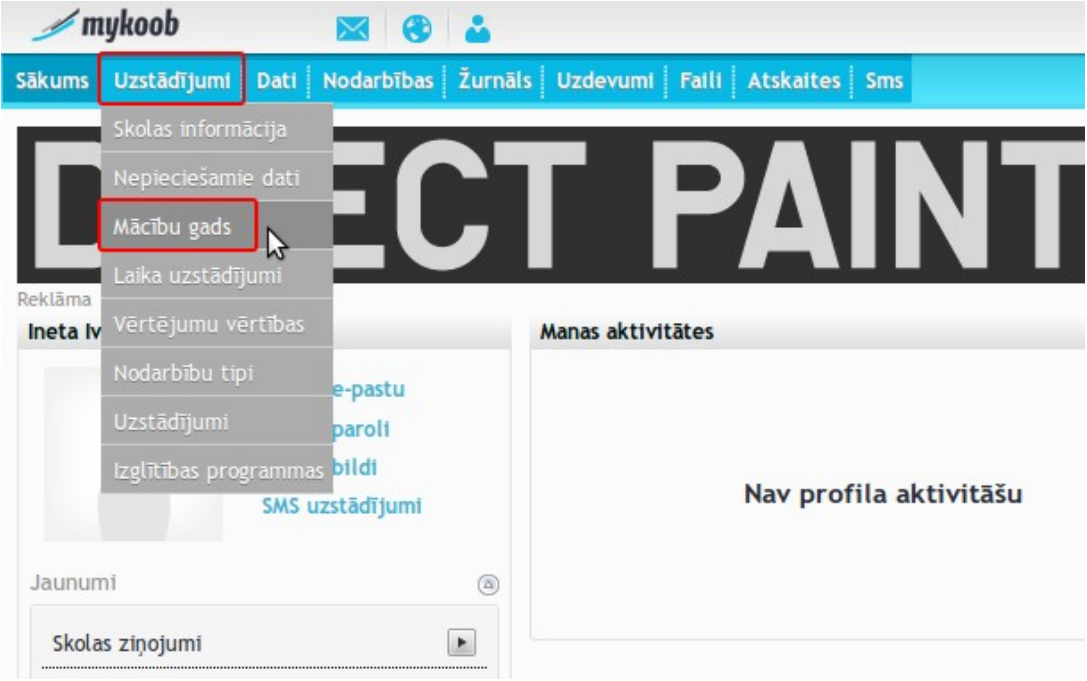

Lai izveidotu jaunu mācību gadu spiežam "Uzstādīt skolas mācību gadu". Obligāti aizpildiet visus laukus! Kad visi lauki aizpildīti spiežam "Saglabāt & aizvērt".

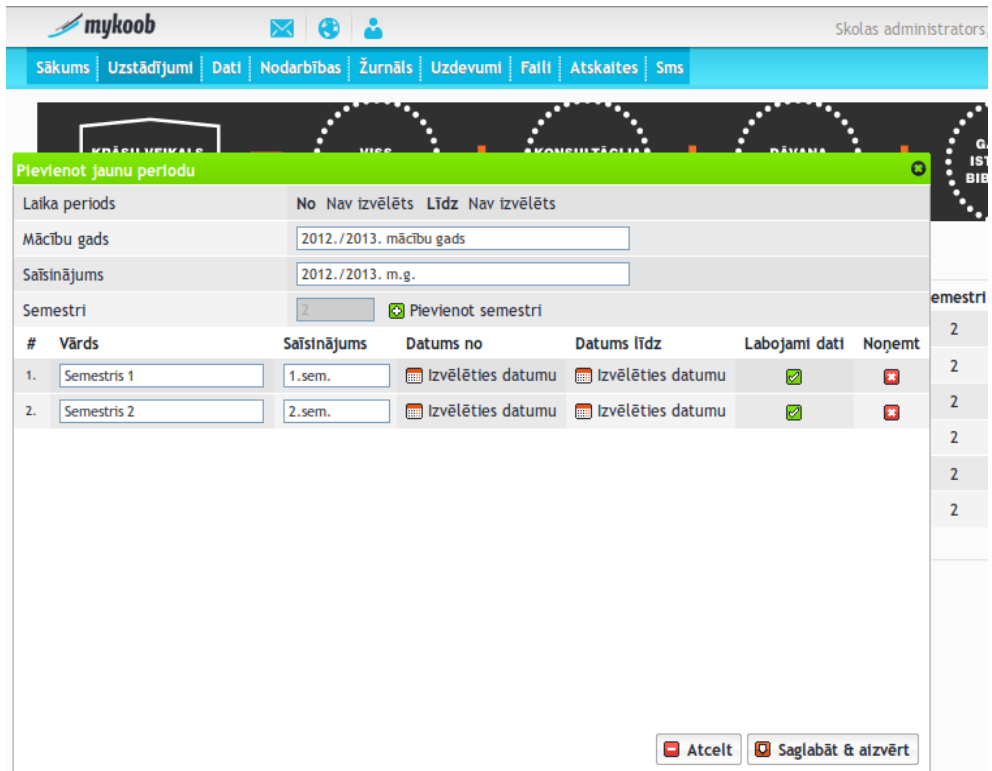

Kad esat izveidojuši jauno mācību gadu spiežam uz pogas "Pārcelt datus" (mazā zaļā poga). Jums atvērsies jauns logs, kurā jāizvēlas uz kuru mācību gadu vēlaties pārcelt visus datus.

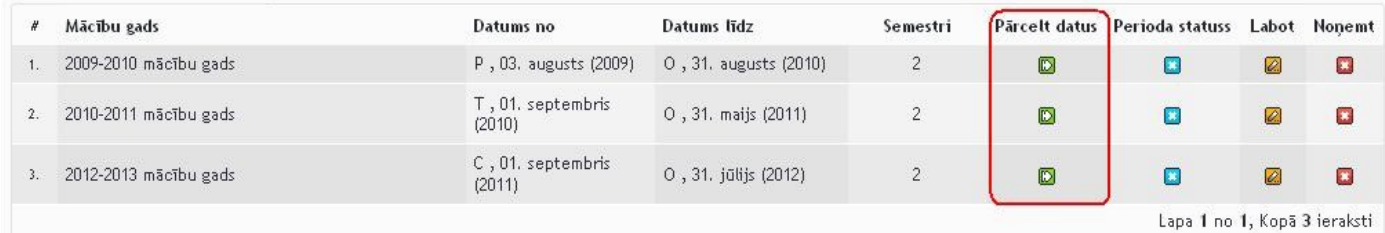

Nospiežot pogu "Turpināt" atvērsies jauns logs, kurā, ir redzamas visas klases. Zem *"Pārcelšanas tips"* Jūs varat izvēlēties vai klase ir pārcelta uz nākamo gadu vai arī ir absolvējusi. Uzreiz pa labi atrodas iepriekšējā mācību gada klases nosaukums, kuru mainīt nav iespējams, bet blakus tam ir redzams nākošais klases nosaukums, šo Jūs varat mainīt pēc izvēles, bet sistēma to centīsies precīzi nomainīt pati, drošības pēc pārbaudiet vai sistēma ir precīzi uzstādījusi klases nosaukumu nākamajam mācību gada.

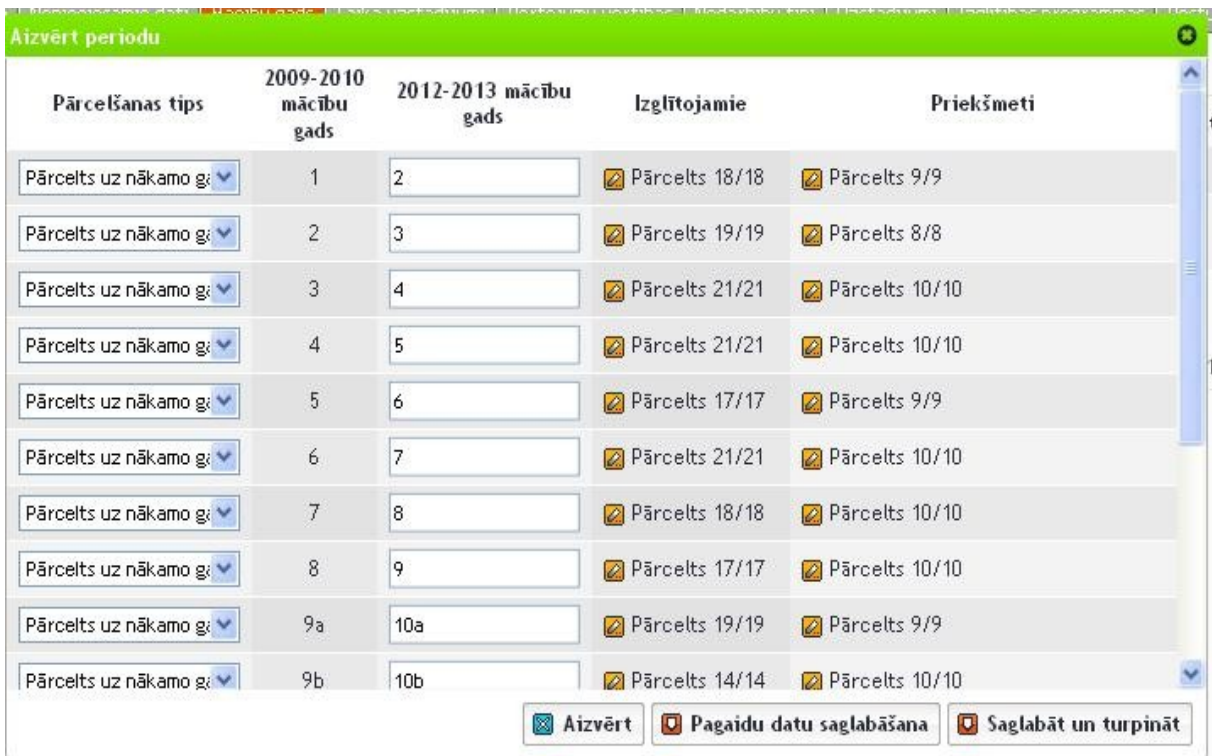

Sistēma atļauj rediģēt arī atsevišķus skolniekus, zem sadaļas "*Izglītojamie*" uzspiežot uz oranžīgās ikonas atvērsies jauns logs, kurā būs redzami visi skolēni. Ir iespējams skolēnu atstāt uz iepriekšējo gadu vai arī pārcelt klasi augstāk nekā pārējos skolēnus. Iespējams arī uzstādīt, ka skolēns ir absolvējis vai dzēsts no skolas, šīs opcijas atrodas zem "Pārcelšanas tips".

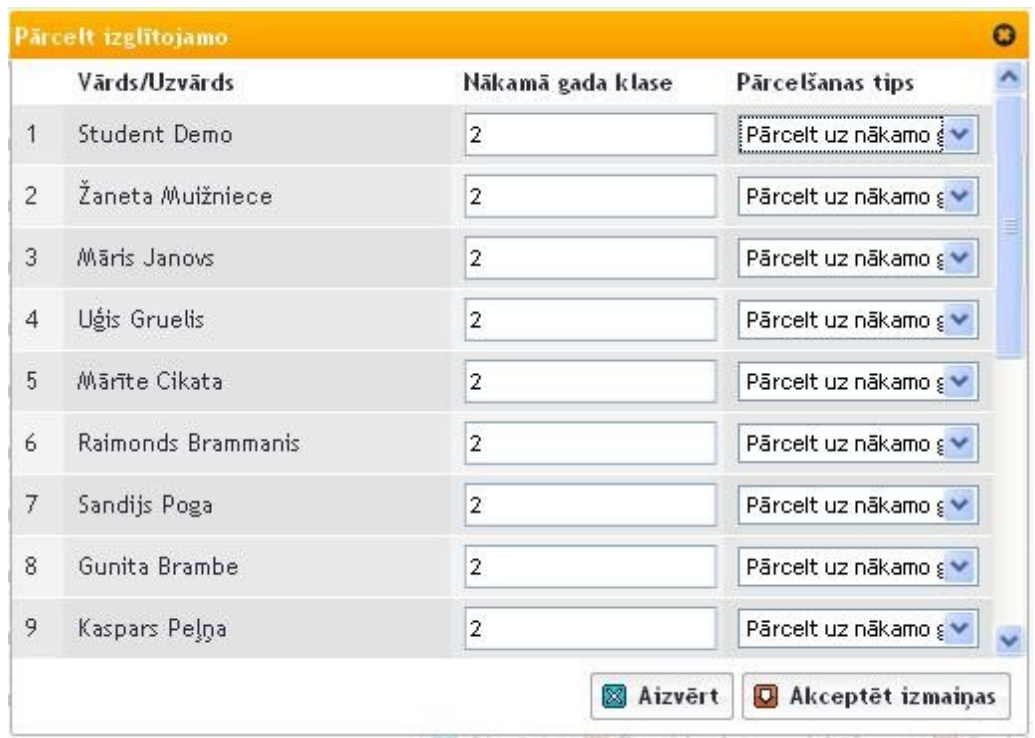

Iespējams arī pārcelt priekšmetus. Šī iespēja atrodas zem sadaļas "Priekšmeti". Nospiežot uz pogas "labot" atvērsies logs, kurā uzrādīsies visi priekšmeti, kurus ir iespējams pārcelt. Ja nākošgad šai klasei nebūs tāds priekšmets kā "Datorika" tad izķeksējam šo priekšmetu, nākošgad šis priekšmets neparādīsies.

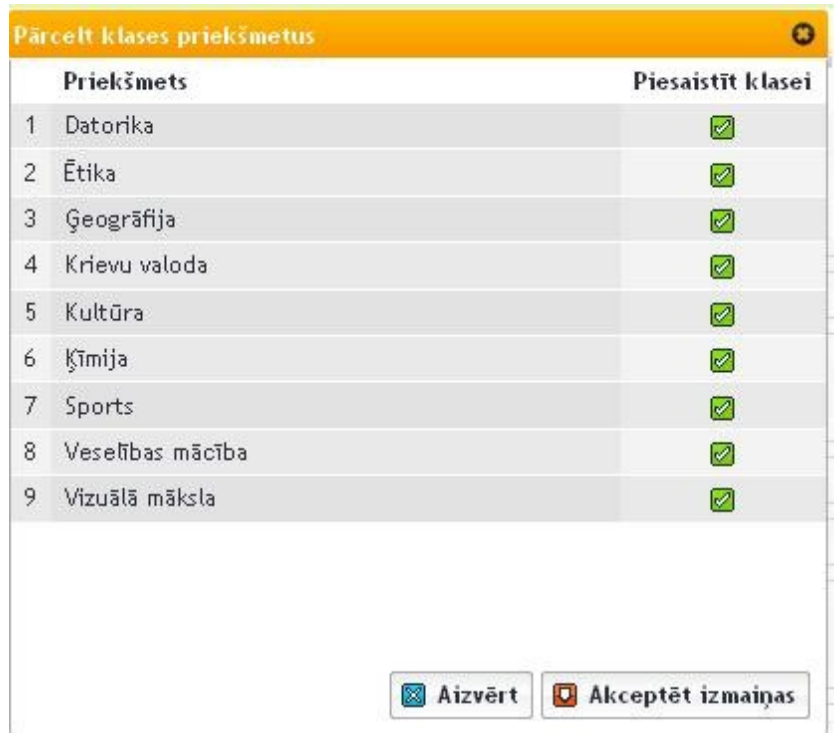

 Kad būsiet rediģējuši datus Jums ir iespēja tos vai nu saglabāt datus un rediģēt vēlāk, vai uzreiz saglabāt un pārcelt datus. Ja sistēma ilgi domā neuztraucaties, dati tiek pārcelti, tam nevajadzētu būt ilgāk par 1min. Kad dati tiks pārnesti atvērsies jauns logs, kurā Jūs vēlreiz varēsiet pārskatīt visus datus, ja visam piekrītat tad spiežat "Akceptēt un aizvērt gadu"

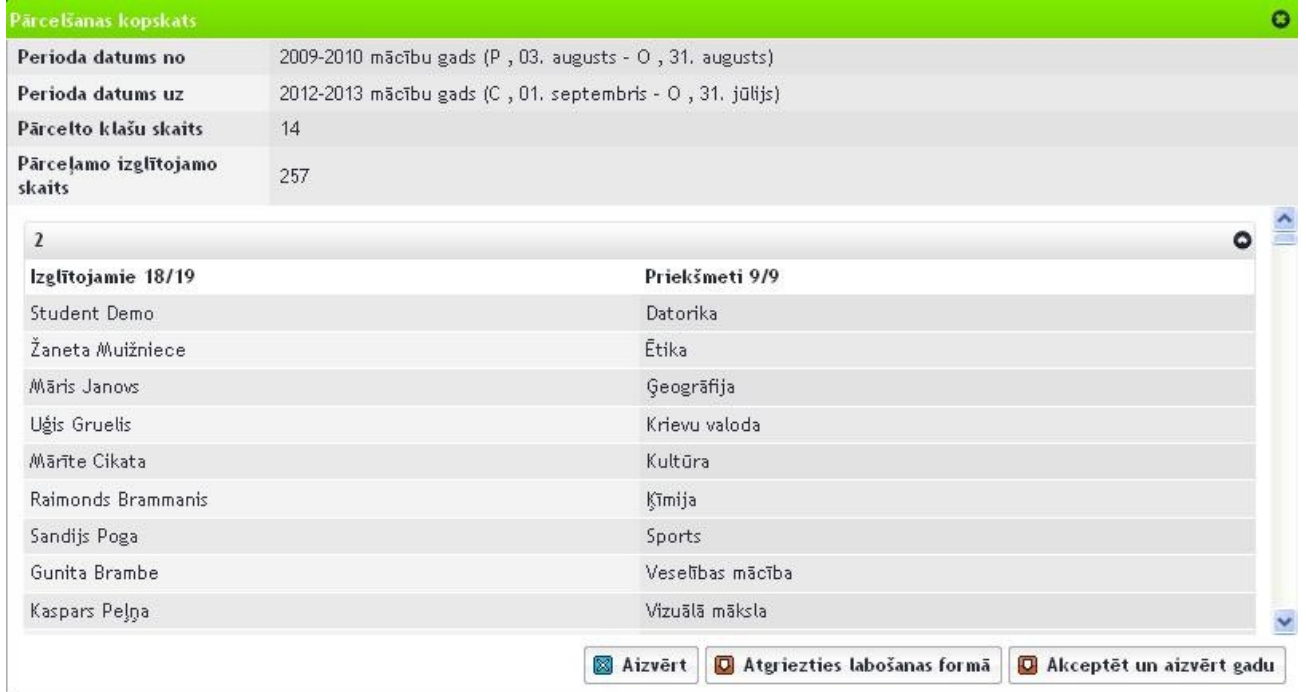